# **NTPDateTime Documentation**

*Release 0.1.7*

**Iwan in 't Groen**

**May 04, 2019**

### **Contents**

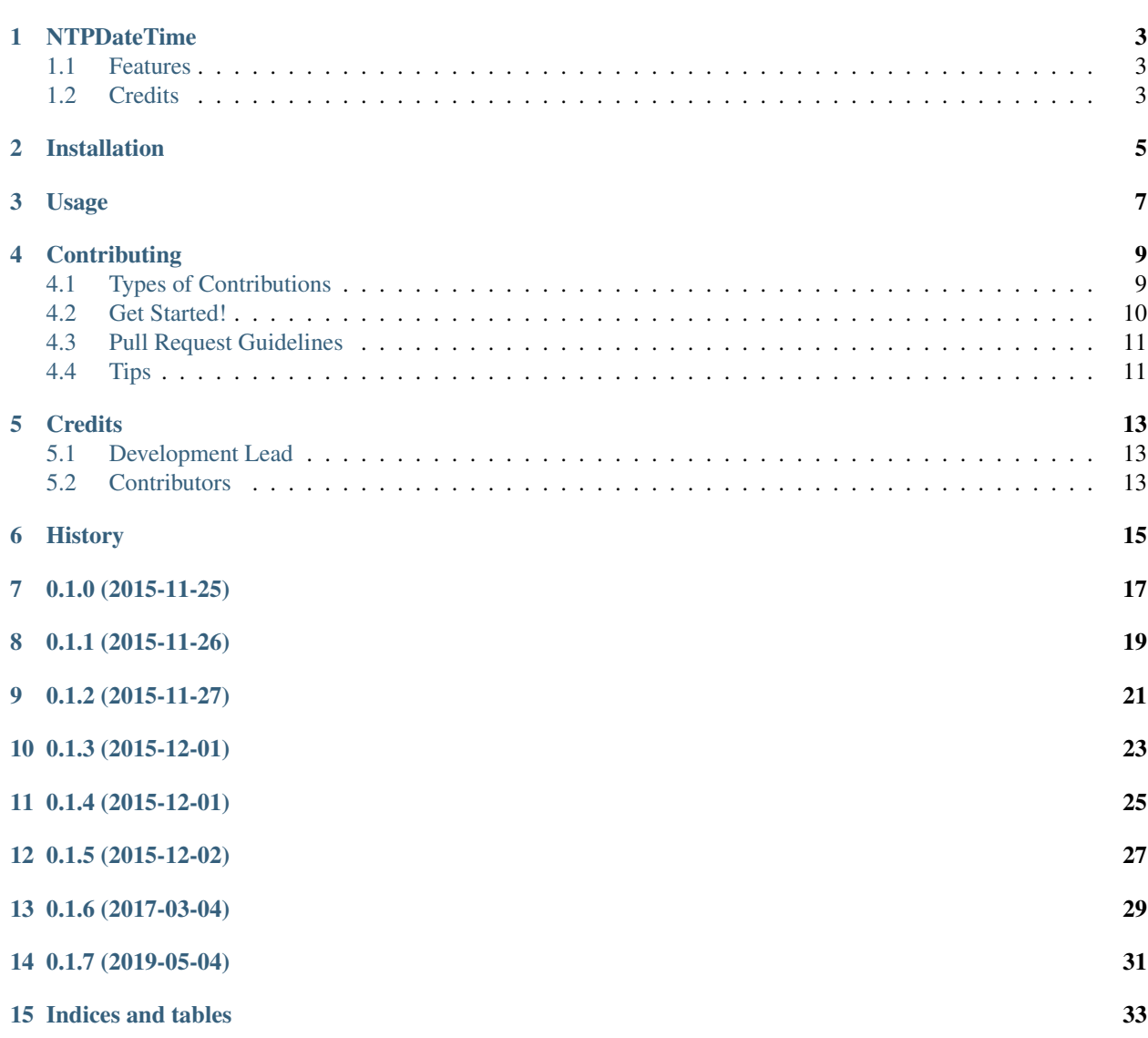

Contents:

#### **NTPDateTime**

<span id="page-6-0"></span>Extend datetime module so it can return the time fetched from an NTP server

- Free software: ISC license
- Documentation: [https://ntpdatetime.readthedocs.org.](https://ntpdatetime.readthedocs.org)

#### <span id="page-6-1"></span>**1.1 Features**

• Get the current time fetched from an NTP poolserver

#### <span id="page-6-2"></span>**1.2 Credits**

Tools used in rendering this package:

- [Cookiecutter](https://github.com/audreyr/cookiecutter)
- [cookiecutter-pypackage](https://github.com/audreyr/cookiecutter-pypackage)

### Installation

#### <span id="page-8-0"></span>At the command line:

\$ easy\_install ntpdatetime

#### Or, if you have virtualenvwrapper installed:

\$ mkvirtualenv ntpdatetime \$ pip install ntpdatetime

Usage

<span id="page-10-0"></span>To use NTPDateTime:

```
>>> from ntpdatetime import now
>>> ntp_now, fetched = now()
>>> ntp_now
NTPDateTime(2015, 11, 26, 2, 14, 36, 932243)
>>> fetched
True
>>> ntp_now.strftime('%d-%m-%Y %H:%M:%S')
'01-12-2015 21:46:19'
```
### **Contributing**

<span id="page-12-0"></span>Contributions are welcome, and they are greatly appreciated! Every little bit helps, and credit will always be given. You can contribute in many ways:

#### <span id="page-12-1"></span>**4.1 Types of Contributions**

#### **4.1.1 Report Bugs**

Report bugs at [https://github.com/igroen/ntpdatetime/issues.](https://github.com/igroen/ntpdatetime/issues)

If you are reporting a bug, please include:

- Your operating system name and version.
- Any details about your local setup that might be helpful in troubleshooting.
- Detailed steps to reproduce the bug.

#### **4.1.2 Fix Bugs**

Look through the GitHub issues for bugs. Anything tagged with "bug" is open to whoever wants to implement it.

#### **4.1.3 Implement Features**

Look through the GitHub issues for features. Anything tagged with "feature" is open to whoever wants to implement it.

#### **4.1.4 Write Documentation**

NTPDateTime could always use more documentation, whether as part of the official NTPDateTime docs, in docstrings, or even on the web in blog posts, articles, and such.

#### **4.1.5 Submit Feedback**

The best way to send feedback is to file an issue at [https://github.com/igroen/ntpdatetime/issues.](https://github.com/igroen/ntpdatetime/issues)

If you are proposing a feature:

- Explain in detail how it would work.
- Keep the scope as narrow as possible, to make it easier to implement.
- Remember that this is a volunteer-driven project, and that contributions are welcome :)

#### <span id="page-13-0"></span>**4.2 Get Started!**

Ready to contribute? Here's how to set up *ntpdatetime* for local development.

- 1. Fork the *ntpdatetime* repo on GitHub.
- 2. Clone your fork locally:

\$ git clone git@github.com:your\_name\_here/ntpdatetime.git

3. Install your local copy into a virtualenv. Assuming you have virtualenvwrapper installed, this is how you set up your fork for local development:

```
$ mkvirtualenv ntpdatetime
$ cd ntpdatetime/
$ python setup.py develop
```
4. Create a branch for local development:

\$ git checkout -b name-of-your-bugfix-or-feature

Now you can make your changes locally.

5. When you're done making changes, check that your changes pass flake8 and the tests, including testing other Python versions with tox:

```
$ flake8 ntpdatetime tests
$ python setup.py test
$ tox
```
To get flake8 and tox, just pip install them into your virtualenv.

6. Commit your changes and push your branch to GitHub:

```
$ git add .
$ git commit -m "Your detailed description of your changes."
$ git push origin name-of-your-bugfix-or-feature
```
7. Submit a pull request through the GitHub website.

#### <span id="page-14-0"></span>**4.3 Pull Request Guidelines**

Before you submit a pull request, check that it meets these guidelines:

- 1. The pull request should include tests.
- 2. If the pull request adds functionality, the docs should be updated. Put your new functionality into a function with a docstring, and add the feature to the list in README.rst.
- 3. The pull request should work for Python 2.6, 2.7, 3.3, and 3.4, and for PyPy. Check [https://travis-ci.org/igroen/](https://travis-ci.org/igroen/ntpdatetime/pull_requests) [ntpdatetime/pull\\_requests](https://travis-ci.org/igroen/ntpdatetime/pull_requests) and make sure that the tests pass for all supported Python versions.

### <span id="page-14-1"></span>**4.4 Tips**

To run a subset of tests:

\$ python -m unittest tests.test\_ntpdatetime

### **Credits**

### <span id="page-16-1"></span><span id="page-16-0"></span>**5.1 Development Lead**

• Iwan in 't Groen [<iwanintgroen@gmail.com>](mailto:iwanintgroen@gmail.com)

### <span id="page-16-2"></span>**5.2 Contributors**

• mdxs

<span id="page-18-0"></span>History

0.1.0 (2015-11-25)

<span id="page-20-0"></span>• First release on PyPI.

0.1.1 (2015-11-26)

<span id="page-22-0"></span>• ntp\_now() Now returns a tuple containing the current datetime and a boolean value:

**True** # Time was fetched from an NTP server **False** # Error occurred when connection to an NTP poolserver. System datetime is ˓<sup>→</sup>returned

## CHAPTER<sup>9</sup>

### 0.1.2 (2015-11-27)

<span id="page-24-0"></span>• Patch for release on pypi. Old version (0.1.1) was removed and cannot be released again.

0.1.3 (2015-12-01)

<span id="page-26-0"></span>• Update unittests

0.1.4 (2015-12-01)

- <span id="page-28-0"></span>• Mock all request
- Update docstrings

### 0.1.5 (2015-12-02)

- <span id="page-30-0"></span>• Add flake8 test to travis configuration
- Update development settings in requirements\_dev.txt

0.1.6 (2017-03-04)

<span id="page-32-0"></span>• Remove requirements\_dev.txt

0.1.7 (2019-05-04)

- <span id="page-34-0"></span>• Fixed typo in comment
- Update travis build to use python3.7

Indices and tables

- <span id="page-36-0"></span>• genindex
- modindex
- search